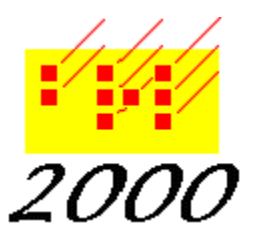

*Braille2000*, LLC

6801 Southfork Cir, Lincoln, NE 68516 Phone: (402) 423-4782, Fax: (402) 423-5154 http://www.braille2000.com

## The Braille2000 /copy Facility

## **The Braille2000 command line**

The BRL2000.exe application takes optional command line arguments. It can be invoked from within a Windows shortcut (.lnk file) or from a line in the Windows "Command Prompt" box or from a line in a batch script (.bat file) or from a program interface. Because this executable is the normal Braille2000 application, Braille2000 must have been installed on the computer in the standard way, providing it with its installation environment. For this particular command to function, a Braille2000 license (Key) is **not required**.

The /copy facility uses a command line as follows:

## **BRL2000.Exe /copy inputfilename.abc outputfilename.xyz**

Note that when used in a .bat file or in the command prompt window, you may omit the .exe portion of the program name. You must manage your %path% environmental setting to allow windows to find the BRL2000 executable, or else you must specify its full path as you invoke the command. The order of the command elements is important: /copy must be first, followed by the input filename (a filename extension is required), followed by the output filename (a filename extension is required).

(Please note that BRL2000.Exe is the name of the Braille2000 application for both Version 1 and Version 2. Each has its own BRL2000.Exe files, one in the folder BRL2000 (for V1), and one in the folder BRL2000B (for V2). You need to carefully manage your %path% setting to control which version will be used. In the paragraph below, .b2K (as a file type) is handled only by version 2.)

## **Function**

The filename extensions of both the input and output filenames must be for file types handled by Braille2000. This includes .bml, .b2k, .abt, .brl, .brf, .bfm, .acn, .dxb. The input file is opened with the assumption that the filename extension accurately denotes the type of the file. The information is then written to the output filename in the format indicated by its filename extension. In this way, the /copy function is roughly equivalent to "open; saveas; close".

No Errors Input file errors Output file errors Problem  $\begin{array}{|c|c|c|c|c|}\n\hline\n0 & 101 & 201 & \text{file or path does not exist}\n\end{array}$ 102 202 access denied by Windows 103 203 unknown file format or extension 104 204 format unsuitable to file data 105 205 file locked (being edited in BRL2000) 106 206 action cancelled by user 107 207 some other filesystem error 13 13 internal fault in BRL2000

Any processing errors abort the procedure and are reported as a numeric completion/exit code as follows:

Note that opening .abt files may produce a "Discrepancy Report" popup window. A "discrepancy" is a difference between the embossable braille portion of the file and the markup portion (the .abt type contains both, it is an error if the two are not "in sync"). A Discrepancy Report is possible (but unlikely) with other file types except .bml, and in those cases it indicates a BRL2000 software bug. You can inspect the list of differences in the Report window, and by closing the window, the /copy process continues, but you may decide not to trust the results. For .abt files you can ignore the markup by directly copying the embossable braille portion to your own file, taking data up to the control-z character, using the DOS command "copy /A" or the equivalent.